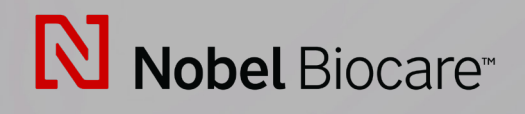

# IPS CaseDesigner™ Versiyon 2.3

**Kullanım Kılavuzu**

# İçindekiler

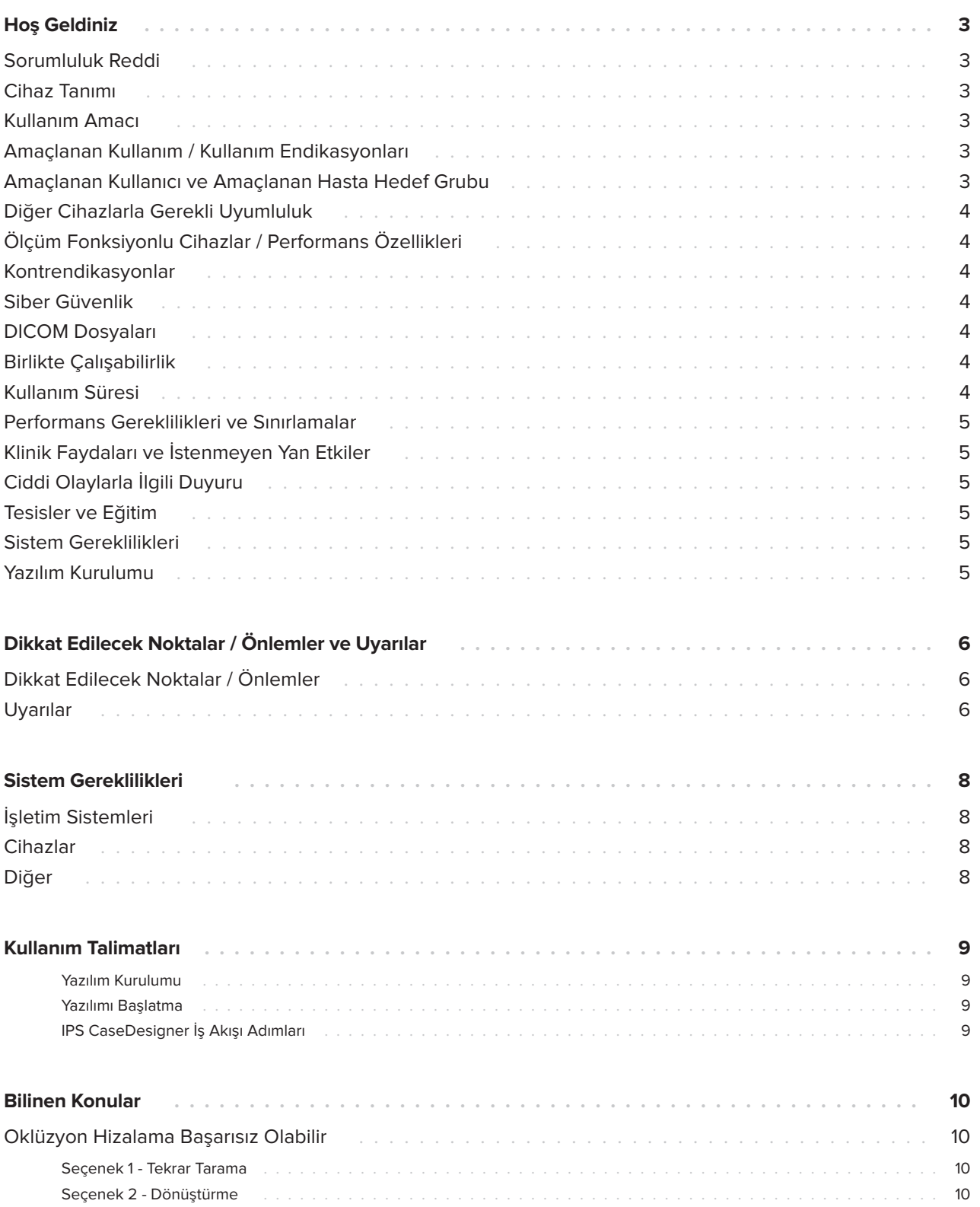

# <span id="page-2-0"></span>**Hoş Geldiniz**

### **Sorumluluk Reddi**

Bu ürün genel bir konseptin parçasıdır ve Nobel Biocare'in talimatlarına ve tavsiyelerine göre yalnızca ilgili orijinal ürünlerle birlikte kullanılabilir. Nobel Biocare ürünleriyle bağlantılı olarak üçüncü şahıslar tarafından yapılan ürünlerin tavsiye edilmeyen kullanımı, Nobel Biocare'in açık veya zımni her türlü garantisini veya diğer yükümlülüklerini geçersiz kılacaktır. Nobel Biocare ürünlerinin kullanıcısı herhangi bir ürünün belirli hasta ve koşullar için uygun olup olmadığını belirlemekle yükümlüdür. Nobel Biocare, Nobel Biocare ürünlerinin kullanımında profesyonel yargı veya uygulamadaki herhangi bir hatadan kaynaklanan veya bunlarla bağlantılı olarak ortaya çıkan doğrudan, dolaylı, cezai veya diğer zararlardan açık veya zımni hiçbir sorumluluk kabul etmez ve hiçbir sorumluluğu yoktur. Kullanıcı ayrıca bu Nobel Biocare ürünü ve uygulamaları ile ilgili en son gelişmeleri düzenli olarak incelemekle yükümlüdür. Şüphe durumunda, kullanıcı Nobel Biocare ile iletişime geçmelidir. Bu ürünün kullanımı kullanıcının kontrolünde olduğu için sorumluluk kullanıcıya aittir. Nobel Biocare, bundan kaynaklanan hasarlar için hiçbir şekilde sorumluluk kabul etmez.

Lütfen bu Kullanım Kılavuzunda ayrıntıları verilen bazı ürünlerin tüm pazarlarda yasal düzenlemeden geçmeyebileceğini, piyasaya sürülmeyebileceğini veya satış için lisans verilmeyebileceğini unutmayın.

### **Cihaz Tanımı**

IPS CaseDesigner, kraniomaksillofasiyal ve ilgili tedavilerin teşhis sürecini ve tedavi planlamasını destekleyen bir yazılım çözümüdür.

IPS CaseDesigner, tanı bilgilerini görselleştirmek için belirli işlevlere sahiptir, örn. BT görüntülemeden, tanı ve tedavi planlama sürecini desteklemek için görüntü verilerinde spesifik ölçümler yapmak ve cerrahi eylemleri planlamak.

IPS tasarım hizmeti, teşhis ve planlama verilerine dayanarak kişiselleştirilmiş cerrahi yardımlar sunabilir.

IPS CaseDesigner, kraniomaksillofasiyal ve ilgili tedavilerin teşhis sürecini ve tedavi planlamasını destekleyen bir kullanıcı arayüzüdür.

### **Kullanım Amacı**

Yazılımın kullanım amacı, dental ve kraniomaksillofasiyal prosedürler için teşhis sürecini ve tedavi planlamasını desteklemektir.

### **Amaçlanan Kullanım / Kullanım Endikasyonları**

IPS CaseDesigner, dental ve kraniomaksillofasiyal prosedürlerin teşhis ve tedavi planlama sürecini desteklemek için belirtilen bir yazılımdır. IPS CaseDesigner aynı zamanda bir görüntü segmantasyon sistemi olarak ve CT tarayıcı gibi bir tarayıcıdan görüntüleme bilgilerinin aktarımı için kullanılan bir yazılımdır.

IPS CaseDesigner ayrıca kişiselleştirilmiş cerrahi yardımların hizmet sunumunu da kolaylaştırır.

### **Amaçlanan Kullanıcı ve Amaçlanan Hasta Hedef Grubu**

IPS CaseDesigner sadece mesleki kullanım içindir: Klinisyenler, hemşireler, dental teknisyenler ve bireysel cerrahi yardımcıların tasarımcıları. Ürünün bir klinikte, özel ofiste, dental laboratuvarda veya cerrahi yardımcılar için bir tasarım servisinde bir yazılım aracı olarak kullanılması amaçlanmıştır.

Kraniomaksillofasiyal tedavisi görmesi gereken hastalara yöneliktir.

### <span id="page-3-0"></span>**Diğer Cihazlarla Gerekli Uyumluluk**

IPS CaseDesigner son çıkanlar dahil olmak üzere Windows ve Mac için en sık kullanılan işletim sistemleriyle uyumludur.

IPS CaseDesigner diğer tıbbi cihazlarla bağlantılı değildir.

IPS CaseDesigner 'ın bu sürümü, IPS CaseDesigner 'ın önceki sürümleriyle uyumludur.

Yazılım versiyonunu güncelledikten sonra yeni yazılım versiyonunda bu ayarların doğru olduğundan emin olmak üzere açık hasta vakaları ve/veya cerrahi planların kritik ayarlarını doğrulamak önerilir. Yanlış ayarlar yanlış osteosentezle sonuçlanabilir.

### **Ölçüm Fonksiyonlu Cihazlar / Performans Özellikleri**

Ölçüm doğruluğu ve kesinliği voksel büyüklüğü 0,5 mm x 0,5 mm x 0,5 mm olacak şekilde tarayıcı ekipmanın kullanım kılavuzuna göre elde edilmiş BT taramalar girdisi (konik ışın) temelinde lineer ölçümler için 0,1 mm ve angüler ölçümler için 0,1 derece şeklindedir.

IPS CaseDesigner®, kullanıcı tarafından seçilen noktaya dayalı olarak, ondalık noktadan sonra bir haneye yuvarlanan değeri raporlar.

### **Kontrendikasyonlar**

IPS CaseDesigner için hiçbiri tanımlanmadı.

### **Siber Güvenlik**

IPS CaseDesigner'ın kullanılacağı bilgisayarda, etkin ve güncel anti-virüs ve kötü amaçlı yazılımdan koruma yazılımlarının, doğru yapılandırılmış bir güvenlik duvarı ile birlikte yüklenmesi önerilir.

Ayrıca, tek bırakıldığında bilgisayarınızı her zaman kilitleyin.

Tüm dosyalarınızı şifreyle korunmuş dosyalar olarak kaydetmeniz önerilir. Bunun yapılmaması hasta bilgisinin istenmeyen dağılımıyla sonuçlanabilir.

### **DICOM Dosyaları**

IPS CaseDesigner içinde kullanılacak geçerli DICOM özellikleri şunlardır:

- En az iki dilim
- Dilimlerde görüntü oryantasyonu ve görüntü pozisyonu mevcut.
- Modalite (CB)CT şeklindedir.
- Görüntüler 2 bayt görüntülerdir.
- Görüntü oryantasyonu [1 0 0] [0 1 0] [0 0 1] şeklindedir.
- 'Standart' dilim artışından maksimum sapma 0,001 mm altındadır.
- Dilim kalınlığı 1,3 mm altındadır. **Not**

DICOM verilerini yüklerken özellikle dikkatli olunması önerilir. Yanlış ve eksik veriler yanlış osteosentezle sonuçlanabilir.

### **Birlikte Çalışabilirlik**

Uyumlu değildir çünkü yazılım başka herhangi bir tıbbi cihazla veri alışverişi yapmıyor.

### **Kullanım Süresi**

Yazılımın kullanım süresi üç yıldır. Desteklenen işletim sistemlerinde kullanıldığında, kullanım amacına göre çalışmaya devam edecektir.

### <span id="page-4-0"></span>**Performans Gereklilikleri ve Sınırlamalar**

IPS CaseDesigner, birlikte kullanıldığı işletim sistemlerine bağımlıdır. Bu nedenle IPS CaseDesigner'ın yalnızca onaylanmış işletim sistemleriyle kullanıldığından emin olmak önemlidir. Hangi işletim sistemlerinin onaylandığı hakkında daha fazla bilgi 'IPS CaseDesigner Sistem Gereklilikleri' kısmında bulunabilir.

### **Klinik Faydaları ve İstenmeyen Yan Etkiler**

IPS CaseDesigner, kraniomaksillofasiyal cerrahinin bir bileşenidir. Klinisyenler, yazılımın teşhis ve tedavi planlama sürecini desteklemesini bekleyebilir.

Bilinen bir yan etkisi bulunmamaktadır.

### **Ciddi Olaylarla İlgili Duyuru**

Bu cihazın kullanımı sırasında veya kullanımının bir sonucu olarak ciddi bir olay oluştuysa lütfen üreticiye ve ulusal makamınıza bildirin. Ciddi bir olayı bildirmek için bu cihazın üreticisinin irtibat bilgileri şöyledir:

Nobel Biocare AB

https://www.nobelbiocare.com/complaint-form

### **Tesisler ve Eğitim**

İmplantların, protezlerin ve ilgili yazılımların yeni ve deneyimli kullanıcılarının yanı sıra klinisyenlerin, yeni bir tedavi yöntemine başlamadan önce daima özel eğitimden geçmeleri şiddetle tavsiye edilir. Nobel Biocare çeşitli bilgi ve deneyim seviyeleri için çok çeşitli kurslar sunar.

Daha fazla bilgi için lütfen şu adresi ziyaret edin:

#### www.nobelbiocare.com.

Yazılım hakkında yetersiz bilgi ve iyi anlaşılmaması bir tedavinin gecikmesi veya tekrar planlanmasına neden olabilir ve yanlış osteosentezle sonuçlanabilir.

### **Sistem Gereklilikleri**

Yazılımın kurulumuna başlamadan önce minimum ve/ veya önerilen gereklilikler hakkında bilgi edinmek için Sistem Gerekliliklerinin kontrol edilmesini öneririz. Yazılımın daha yeni versiyonları donanım veya işletim sistemi açısından daha yüksek gerekliliklere sahip olabilir.

### **Yazılım Kurulumu**

Yazılımın kurulmasıyla ilgili bilgiler [ürün] Kurulum Kılavuzu içinde bulunabilir. Bu belge Kullanıcı Dokümantasyonu Kütüphanesinden (ifu.dtxstudio. com) indirilebilir. Herhangi bir sorun olursa veya yardım gerekirse lütfen yetkili bir teknisyen veya müşteri desteği (support@dtxstudio.com) ile irtibat kurun.

## <span id="page-5-0"></span>**Dikkat Edilecek Noktalar / Önlemler ve Uyarılar**

### **Dikkat Edilecek Noktalar / Önlemler**

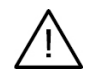

#### **Dikkat Edilecek Noktalar / Önlemler**

Kullanıcıların yeni bir tedavi yöntemi veya yeni bir cihaz kullanması öncesinde eğitim alması önerilir. Yeni bir cihaz veya tedavi yöntemini ilk kez kullanırken yeni cihaz veya tedavi yöntemi konusunda deneyimli bir meslektaşla çalışmak olası komplikasyonların önlenmesine yardımcı olabilir. Bu amaçla global bir danışman ağı mevcuttur.

### **Uyarılar**

IPS CaseDesigner'da bir dizi teknik uyarı (örn. tutarsız CT verileri, bozuk STL verileri) görselleştirilir.

Bir uyarı paneli, modellerin oluşturulması, teşhis veya osteotomi simülasyonları sırasında aşağıdaki uyarılardan bir veya daha fazlasını gösterebilir.

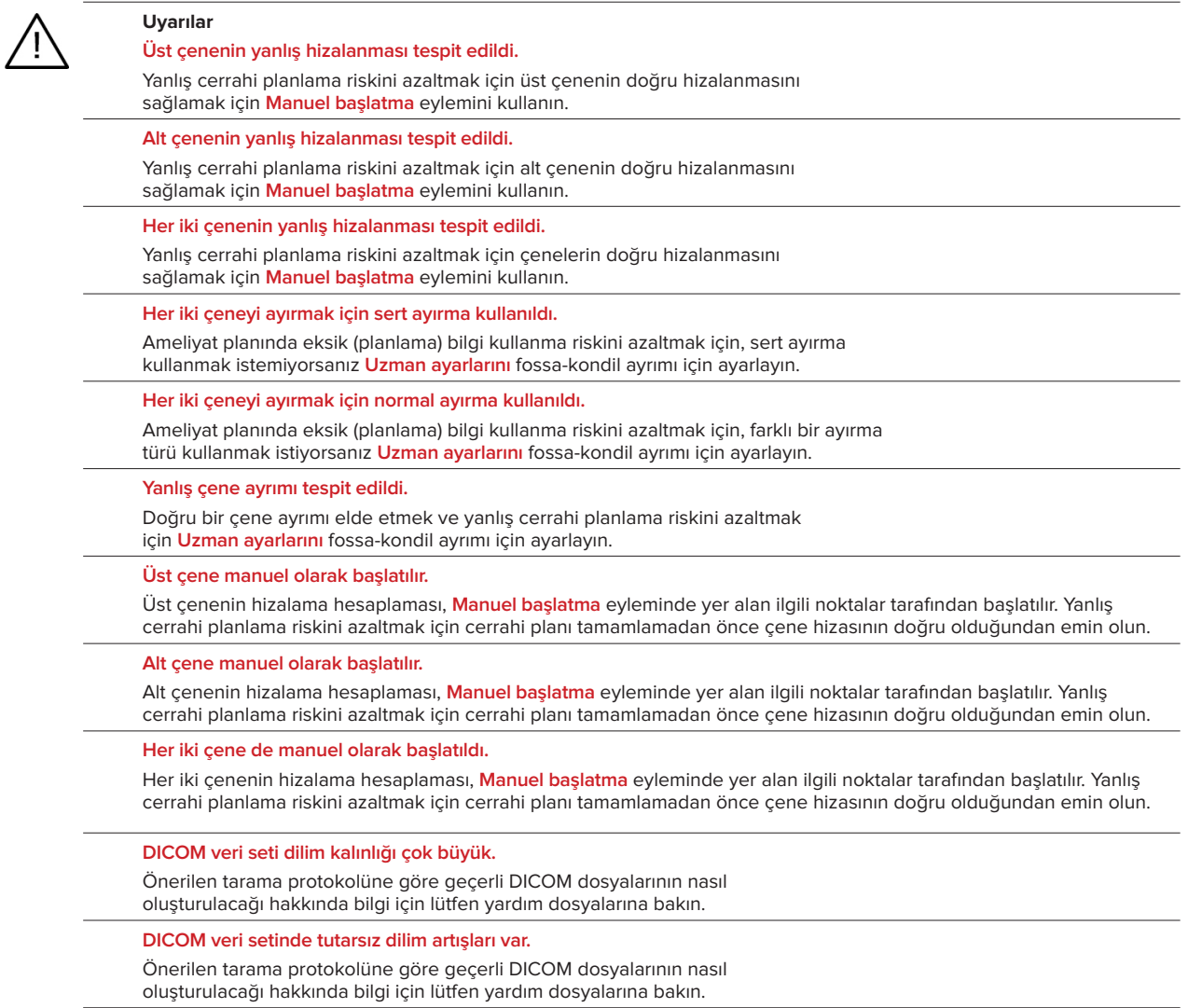

**DICOM veri seti dilim artışı çok büyük.**

Önerilen tarama protokolüne göre geçerli DICOM dosyalarının nasıl oluşturulacağı hakkında bilgi için lütfen yardım dosyalarına bakın.

#### **Bozuk dosya**

["Üst tarama","alt tarama", "oklüzyon taraması"] dosyası açılamadı, lütfen başka bir dosya seçin. Sorun devam ederse, müşteri desteği ile iletişime geçin.

#### **Bozuk dosyalar**

Her iki dosya da açılamadı, lütfen diğer dosyaları seçin. Sorun devam ederse, müşteri desteği ile iletişime geçin.

**DICOM dosyasındaki adı hasta adından farklıdır.**

Hasta modelini oluşturma da yanlış veri kullanma riskini azaltmak için hasta adını doğrulayın ve hasta adı ile kullanılan DICOM veri setindeki adın uyuşup uyuşmadığını kontrol edin.

#### **Mevcut cerrahi plan için ateli sonlandırın.**

Oluşturulan atel dosyaları sadece planlanan ameliyat için geçerlidir. Cerrahi planı değiştirmek istiyorsanız, ateli çıkarmak ve değişiklik yapmak için kilit açma eylemini kullanın.

Yerel olarak üretilen cerrahi atellerin, üreticinin kullanım kılavuzlarına göre onaylanmış işlemler ve uygun malzemeler kullanılarak üretilmesi gerektiğini unutmayın. Optimal uyum ameliyattan önce doğrulanmalıdır.

**Kesişen modeller algılandı. Otorotasyon değerini artırın.**

Cerrahi uyumsuzluk riskini azaltmak için otorotasyon değerini artırın.

#### **Kesişen modeller algılandı.**

Modellerin kesişmesini önlemek için otomatik döndürmeyi ayarlayın. Ateli oluşturmaya devam etmek istiyorsanız Devam'a basın.

**Fragmanlar kesişiyor olabilir.**

**Sanal Oklüzyon** sihirbazında üst ve alt çene kesiştiğinde, son oklüzal pozisyonu elde edebilmek için bölgeyi öğütmek gerekecektir.

**Ameliyat öncesi pozisyon için cerrahi atel.**

Hastanın ameliyat öncesi pozisyonu için atel oluşturulacağını unutmayın.

# <span id="page-7-0"></span>**Sistem Gereklilikleri**

### **İşletim Sistemleri**

- Windows® 64-bit:
	- Windows 10
- Intel tabanlı Mac (\*):
	- macOS® X Catalina (10.15)
	- macOS Big Sur (11)
- Apple Silicon Mac (M1 Çip veya Üstü):
	- macOS Big Sur (11)

### **Cihazlar**

- Windows masaüstü
- Windows dizüstü bilgisayar
- iMac®, Mac® Mini, Mac Pro®
- MacBook Pro®, MacBook Air® (\*) 2011'den itibaren tüm modeller desteklenir.

\* MacBook Air® ve Mac® Mini konfigürasyonları en az Intel HD 5000 / Iris grafik kartı gerektirir.

### **Diğer**

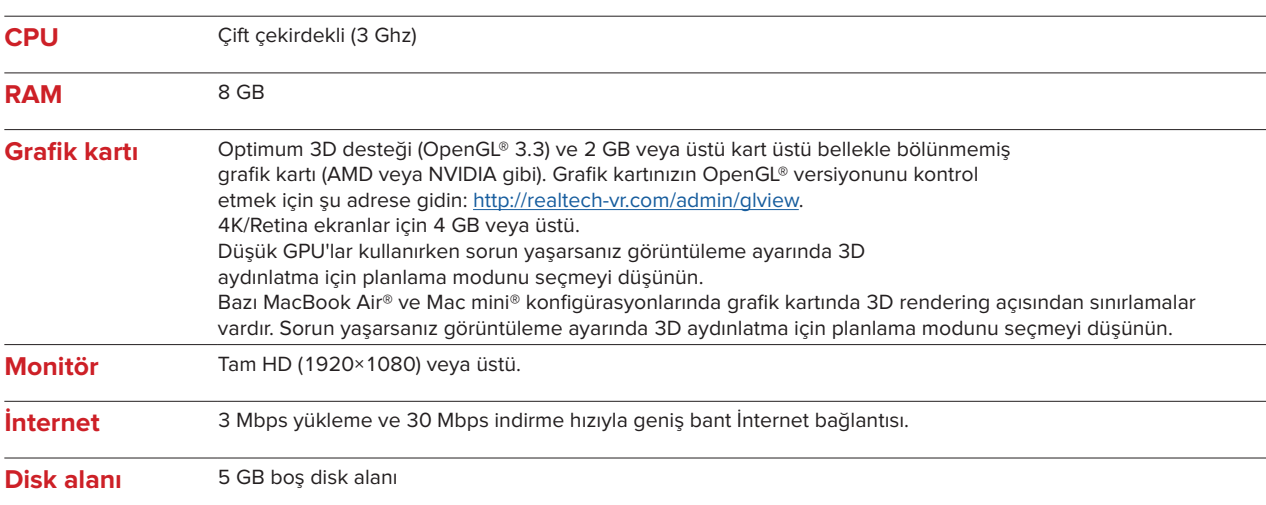

# <span id="page-8-0"></span>**Kullanım Talimatları**

#### **Yazılım Kurulumu**

Yazılımın kurulumuna başlamadan önce IPS CaseDesigner sistem gerekliliklerini kontrol edin.

Yazılımı IPS CaseDesigner Kurulum Kılavuzuna göre kurun.

#### **Yazılımı Başlatma**

Uygulamayı açmak için masaüstündeki IPS CaseDesigner kısayol simgesine çift tıklayın. Yazılım açılır ve hasta dosyalarıyla çalışmaya başlamanıza olanak tanır.

#### **IPS CaseDesigner İş Akışı Adımları**

Hasta, IPS CaseDesigner için tanımlanan tarama protokollerine göre bir taramaya tabi tutulur. Modeller son oklüzyonda taranır. Dental dökümün her iki parçası da ayrı ayrı, ancak bir DICOM veri seti içinde taranır. Ortaya çıkan DICOM dosyaları hasta modeli, ameliyat modelleri, oklüzyon modelleri ve cilt oluşturmak için kullanılır.

Kullanıcının mandibular siniri göstermesi veya mesafeleri, açıları veya değerleri ölçmesi için teşhis araçları mevcuttur. Bir sefalometrik çerçeve, kullanıcının sefalometrik analizde kullanılacak yer işaretlerini belirtmesine izin verir.

Ameliyat araçları ile sanal model, Le Fort I, sagital split, ramus, segmental ve çene osteotomileri dahil olmak üzere farklı osteotomi tiplerine göre osteotomiye tabi tutulabilir. Farklı kemik bölümlerinin hareketleri simüle edilebilir. Ameliyatta kullanılacak plakları seçmek için cerrahi atel dosyası oluşturulabilir ve osteosentez plaklarının listesine bakılabilir.

Belirli eylemlerin nasıl gerçekleştirileceği hakkında daha ayrıntılı bilgi için lütfen IPS CaseDesigner yazılımı aracılığıyla erişilebilen yardım dosyalarına bakın.

Kullanım Kılavuzunun basılı bir kopyasına sahip olmak istiyorsanız, lütfen müşteri desteği ile iletişime geçin

#### **Not**

- Yazılımda sağlanan diagnostik ve planlama araçlarını kullanırken şunlara özellikle dikkat etmek gerekir:
- endikasyonların doğruluğu (ölçümler, kritik fonksiyonlar veya yapılar ve dosyadaki endikasyonlar).
- oluşturulan ateller ve geliştirilen plana göre hastanın ağzına optimum şekilde oturmaları.
- kullanılan tarayıcılar ve dental döküm için kullanılan materyal (bunları değiştirmek hatalı bir varsayılan dental tarama eşiğiyle sonuçlanabilir).
- Bunların yapılmaması tanı ve planlama veya tedavi revizyonunun gerekmesi riskini artırır ve bu durum
- tanı ve planlama veya fiili tedavide gecikme veya tekrar programlamayla sonuçlanabilir.

#### $10$

# **Oklüzyon Hizalama Başarısız Olabilir** Yüksek parazit seviyeleri olan oklüzyon DICOM verileri kullanılırken oklüzyon hizalama adımı başarısız olabilir. 1. Yardım dosyası ek 2 içinde tanımlanan oklüzyon tarama protokolüne

#### 2. Yeni oklüzyon DICOM verileriyle oklüzyon hizalama adımını tekrarlayın.

göre son oklüzyonun tekrar bir taramasını elde edin.

#### **Seçenek 2 - Dönüştürme**

**Seçenek 1 - Tekrar Tarama**

- 1. Parazitli oklüzyon DICOM verilerini oklüzyon modelinin bir STL dosyasına dönüştürün.
- 2. Oklüzyon modelini kullanarak oklüzyon hizalama adımını tekrarlayın.

# <span id="page-9-0"></span>**Bilinen Konular**

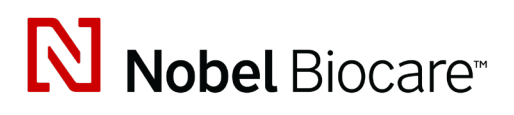

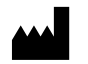

Nobel Biocare AB Box 5190, 402 26 Västra Hamngatan 1, 411 17 Göteborg, İsveç

www.[nobelbiocare.com](http://www.nobelbiocare.com)

#### **Avustralya Distribütörü:**

Nobel Biocare Australia Pty Ltd Level 4/7 Eden Park Drive Macquarie Park, NSW 2114

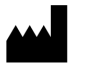

Avustralya Telefon: +61 1800 804 597

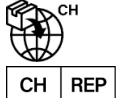

#### **İsviçre sorumlu kişisi:**

Nobel Biocare Services AG Balz Zimmermann-Strasse 7 8302 Kloten İsviçre

Į

#### **Yeni Zelanda Distribütörü:**

Nobel Biocare New Zealand Ltd 33 Spartan Road Takanini, Auckland, 2105 Yeni Zelanda

Telefon: +64 0800 441 657

#### **Türkiye Distribütörü:**

Oypa Medikal Gida San ve Tic.Ltd.Şti İdealtepe Mah.Dik Sok Eko Plaza No:1/ 2 D: 3 34841 Maltepe – İstanbul – Türkiye

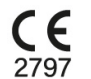

 $\overline{\mathsf{MD}}$ 

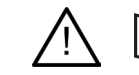

ifu.dtxstudio.com/symbolglossary ifu.dtxstudio.com

GMT 80599 – TR – 15 Eylül 2022 © Nobel Biocare Services AG, 2022 Tüm hakları saklıdır.

Nobel Biocare, Nobel Biocare logosu ve bu belgede kullanılan diğer tüm ticari markalar, başka hiçbir şey belirtilmemişse veya belirli bir durumda bağlamdan belirginse, Nobel Biocare'in ticari markalarıdır. iPad® bir Apple® Inc. tescilli ticari markasıdır, Adobe®, Amerika Birleşik Devletleri ve/veya diğer ülkelerde bir Adobe Systems Incorporated tescilli ticari markasıdır. Windows® bir Microsoft® Corp. tescilli ticari markasıdır. Bu belgedeki ürün resimleri her zaman ölçeğe göre olmayabilir.